## iOS製品についてのご注意 ①

iOSで複数回インストールしたた め、無料版の使用になっているア プリを、ライセンス登録コードで有 料版にする方法

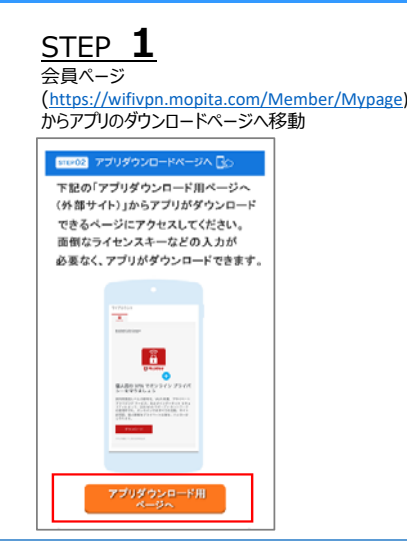

STEP **2** アプリのダウンロードページに記載されている「ライセンス登録コード」をコピー

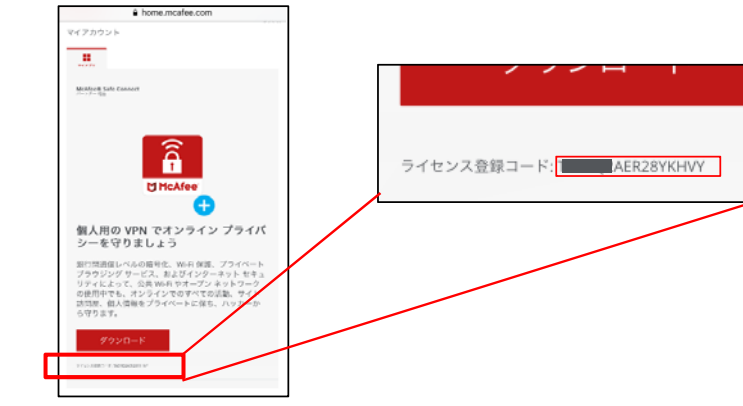

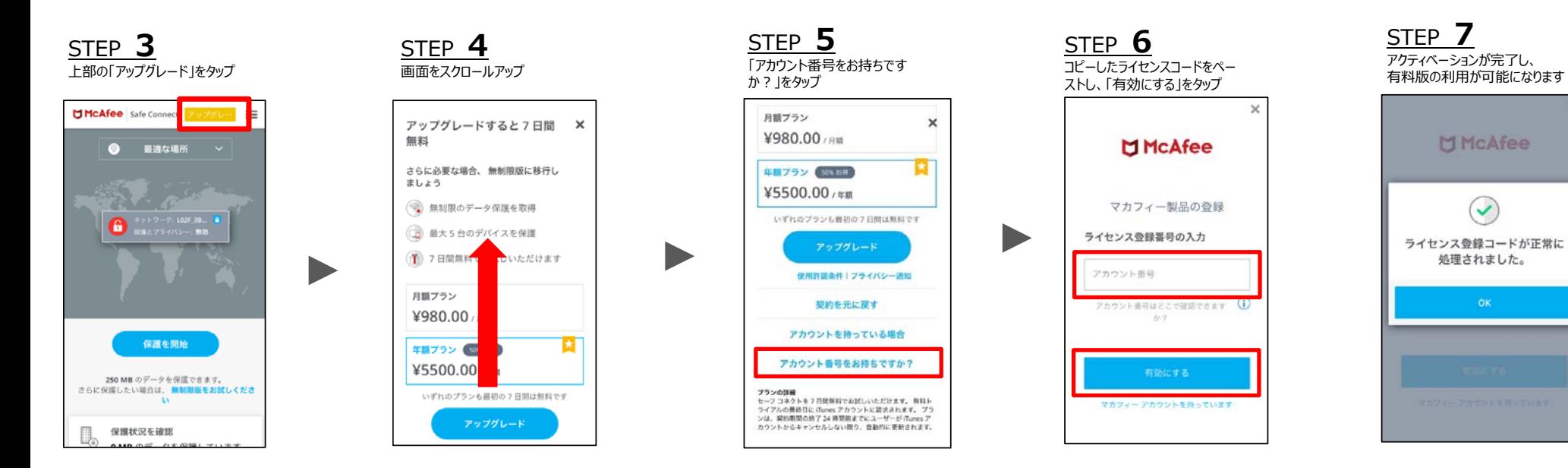

## iOS製品についてのご注意 ②

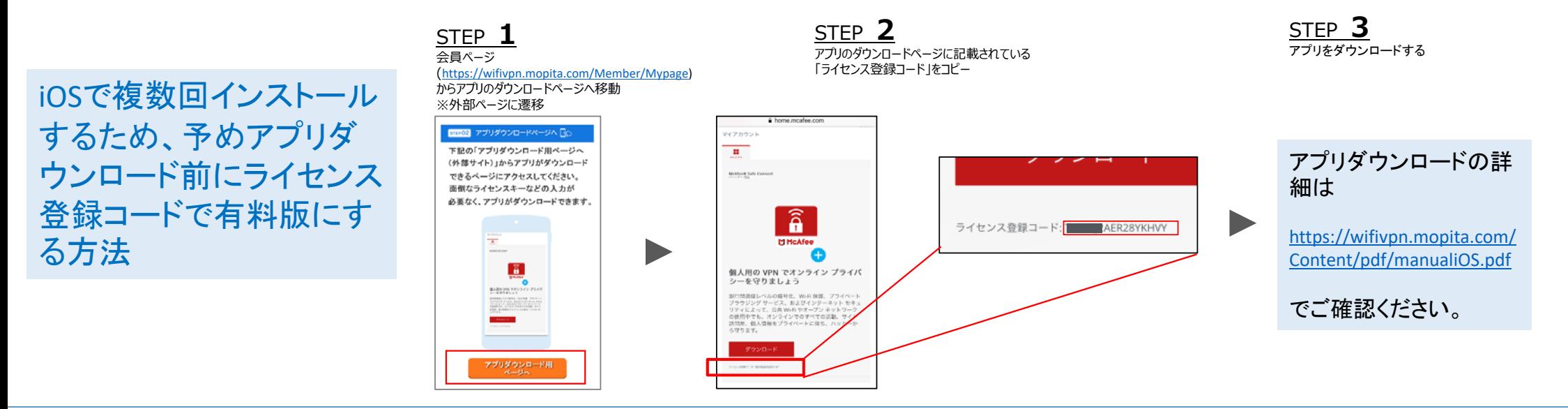

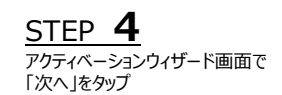

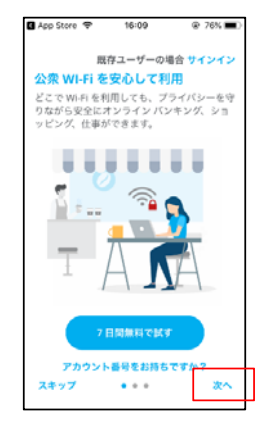

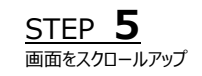

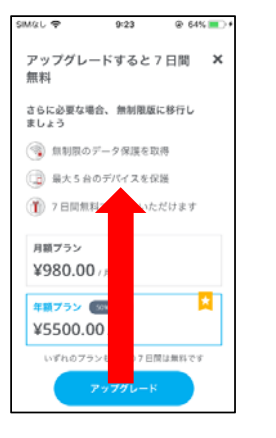

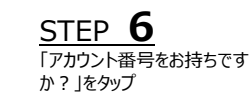

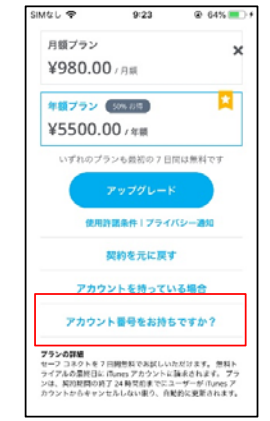

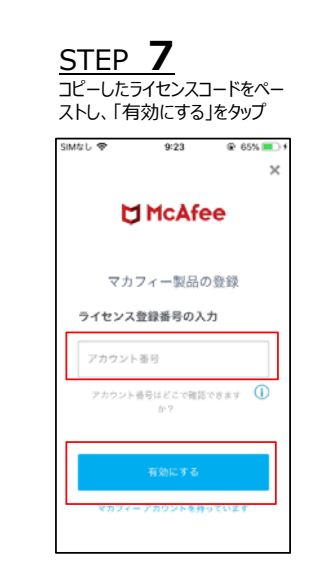

STEP **8**アクティベーションが完了し、 有料版の利用が可能になります

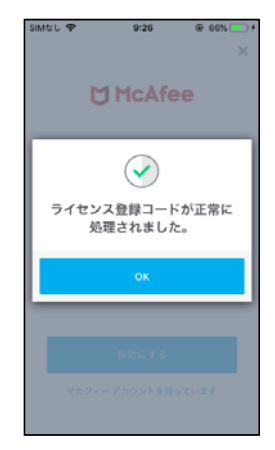